ロイロノートスクールの学習動画視聴マニュアル

## ①ロイロノートにログインする。

- 1. 児童生徒のアカウントでログイン
- 2. 授業を選択します

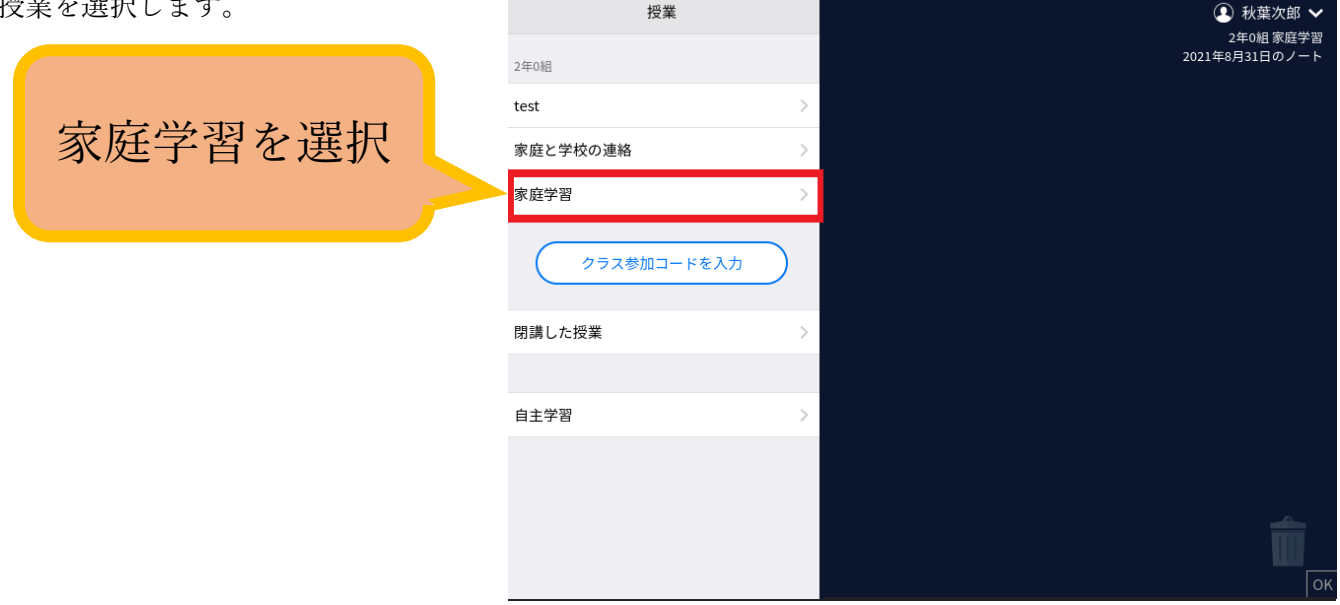

3.ノートを選択します。

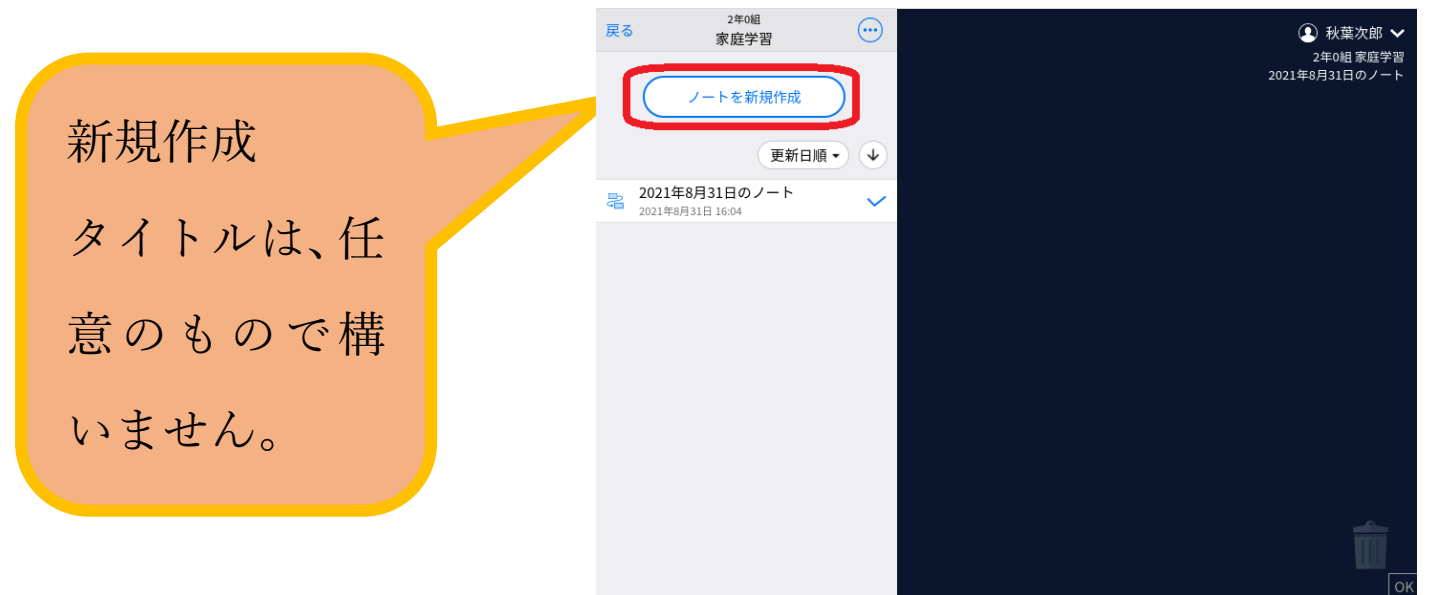

## ②資料箱から課題を取り出す。

1.資料箱を選択します。

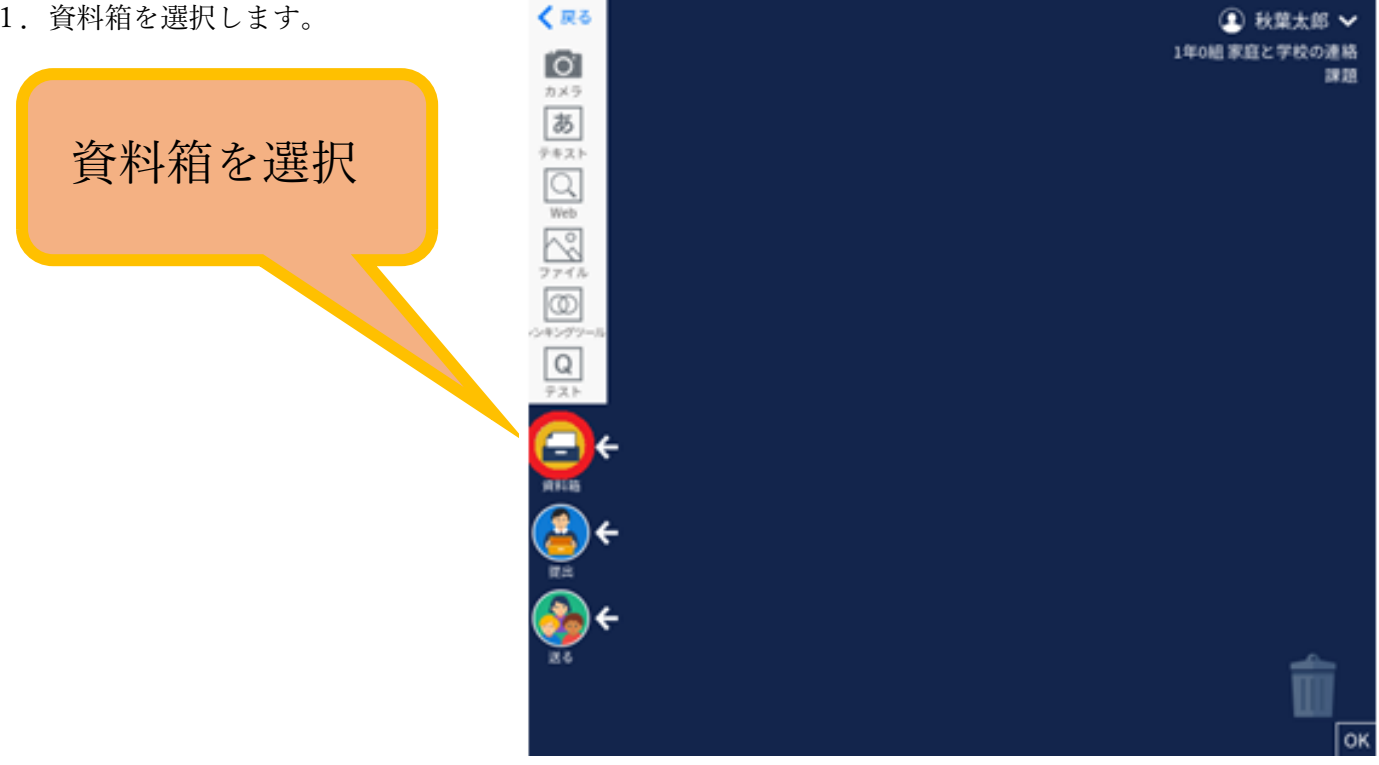

2.学内共有を選択します。

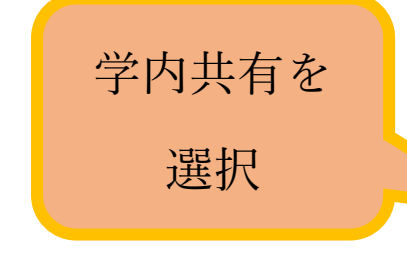

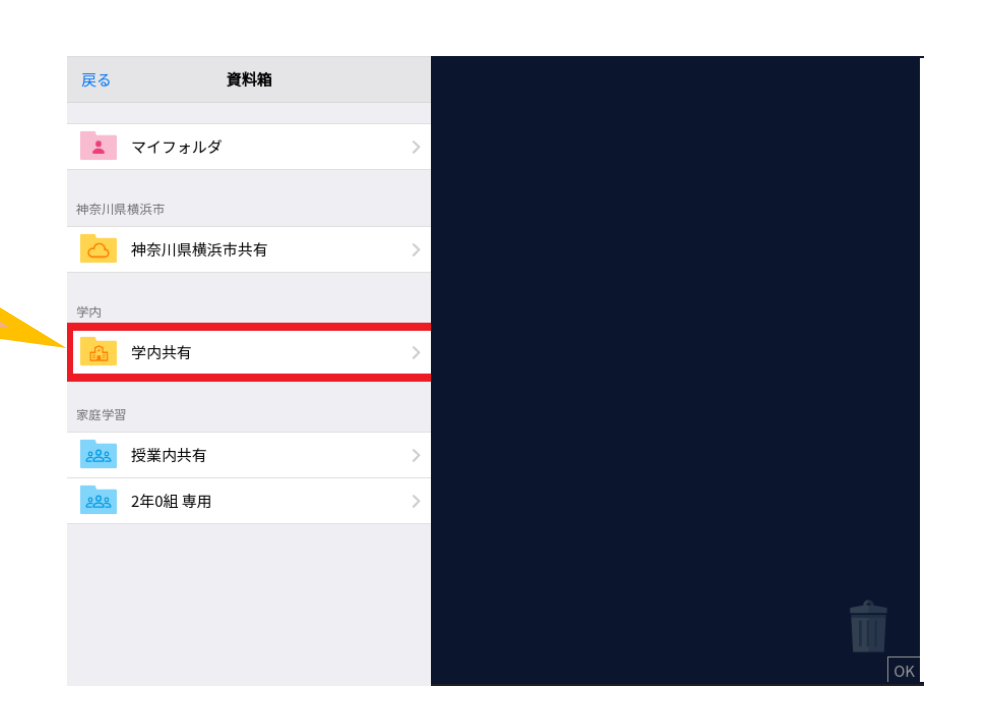

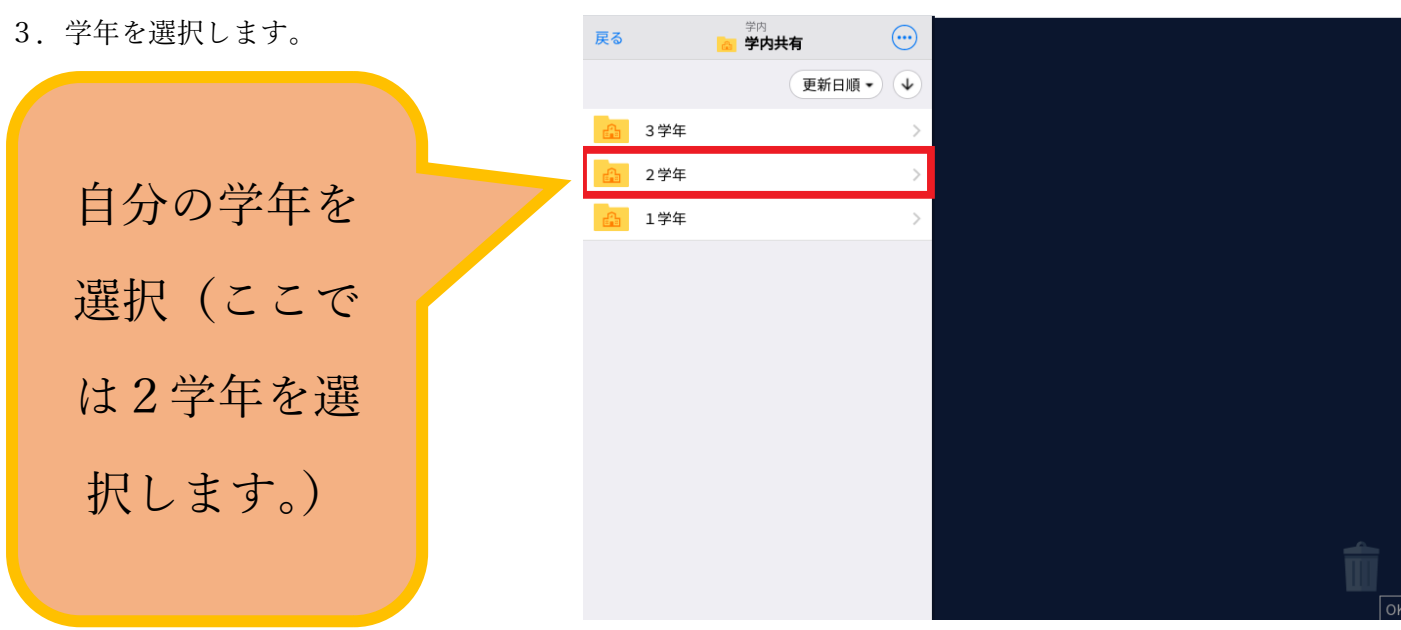

4.自分が学習する科目を選択します。

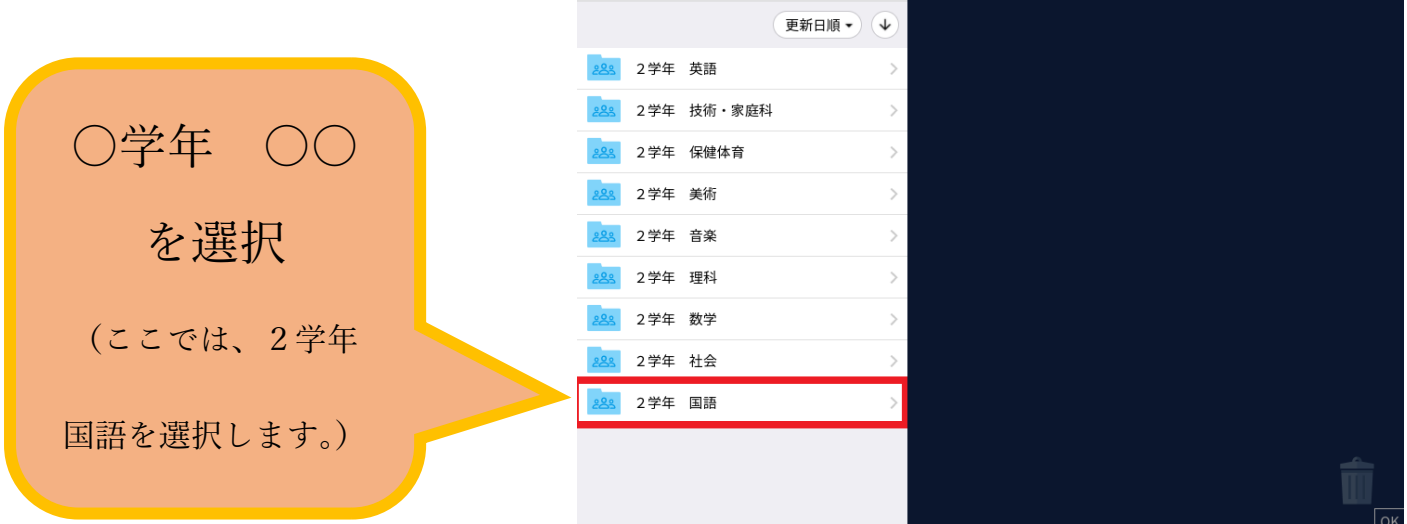

 $\odot$ 

5.学習に使う動画を選択します。

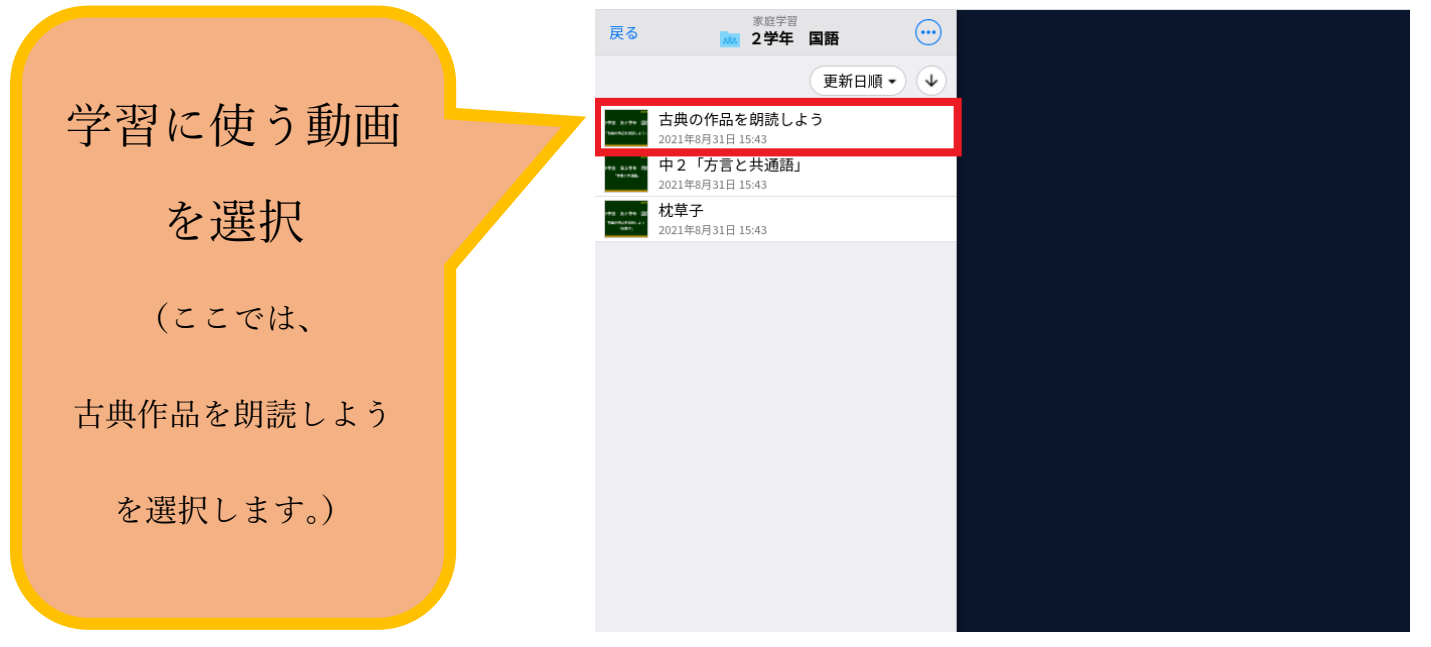

6.動画を取り出します。

"使用する"を選択(ドラッグしても可能)

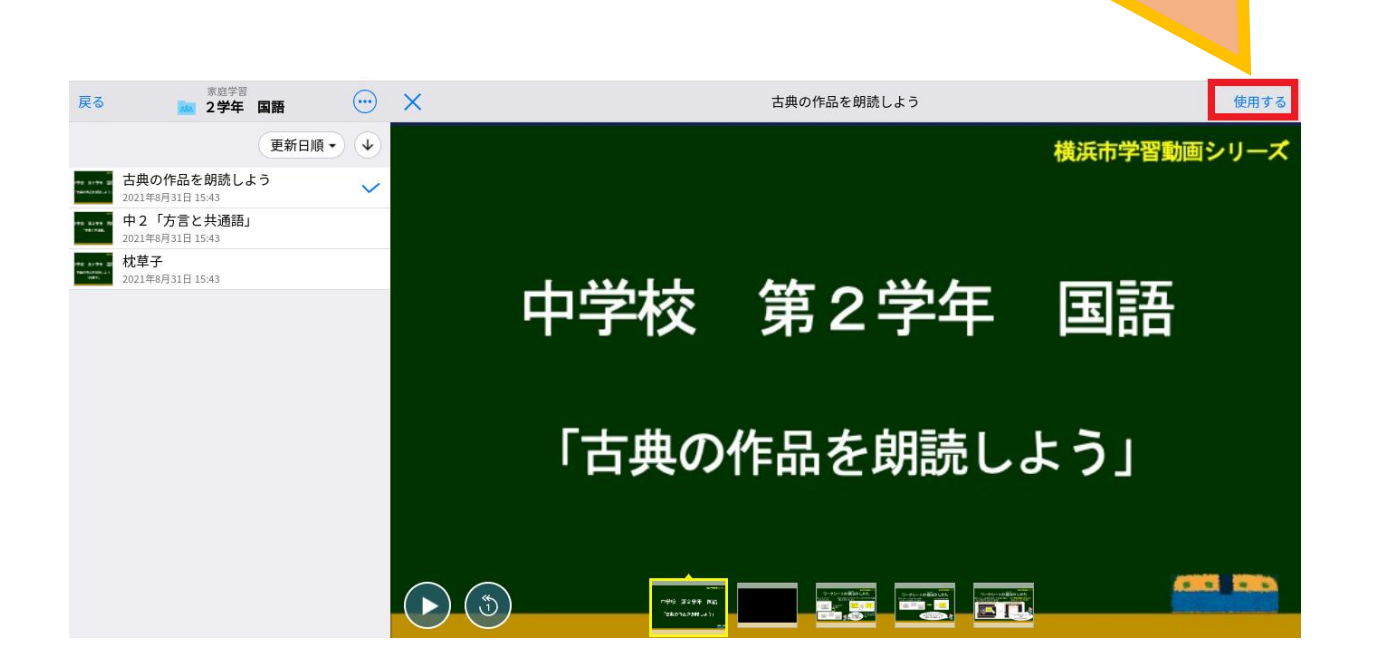

7.動画を見る。 くまる **1 秋葉次郎 >** 2年0組 家庭学習<br>2021年8月31日のノート  $\overline{O}$ あ  $\overline{\mathbb{Q}}$ これで動画が取り  $\mathbb{R}$  $\frac{1}{771}$  $(+)$ 出せました。取り  $\bigodot$ 出せたものをクリ ック(タップ)しま す。 横浜市学習動画シリーズ  $\bigodot$   $\bigodot$  $\begin{array}{|c|c|c|}\hline \texttt{F} & \texttt{O} & \texttt{O} & \text$  $\left(\cdot\right)$ 左下の▷をクリッ 中学校 第2学年 国語 ク(タップ)する と、動画が再生さ 「古典の作品を朗読しよう」 れます。**CRS 130**  $\bigodot$ **BEFORE DEL PROPERTY**